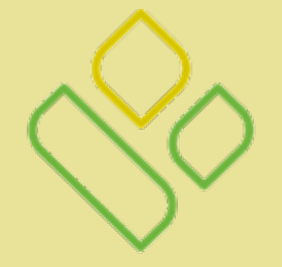

# **PALMETTO GBA**.

### A CELERIAN GROUP COMPANY

Website Tutorial

### Palmetto GBA Home Page

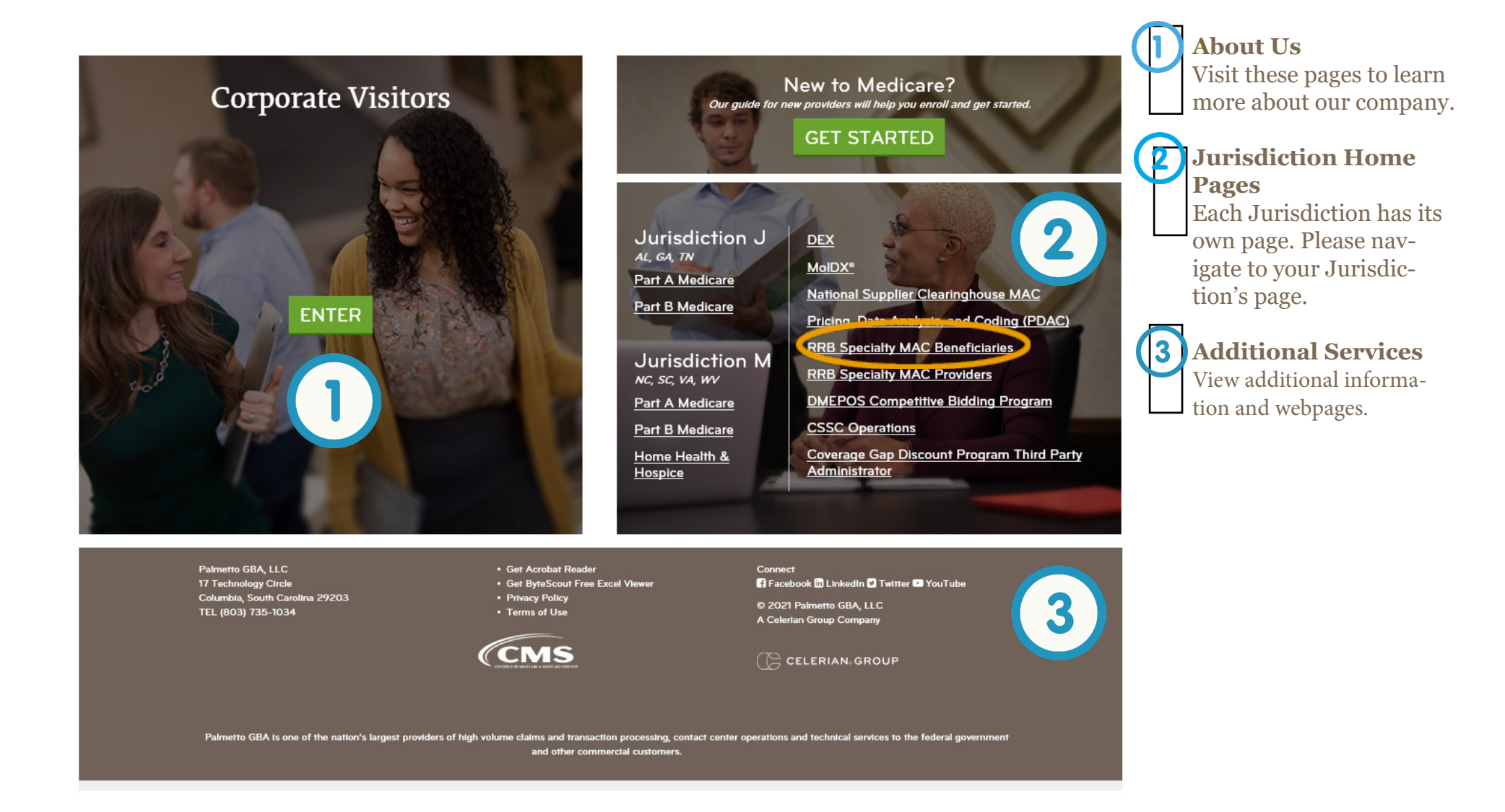

# Jurisdiction Home Page

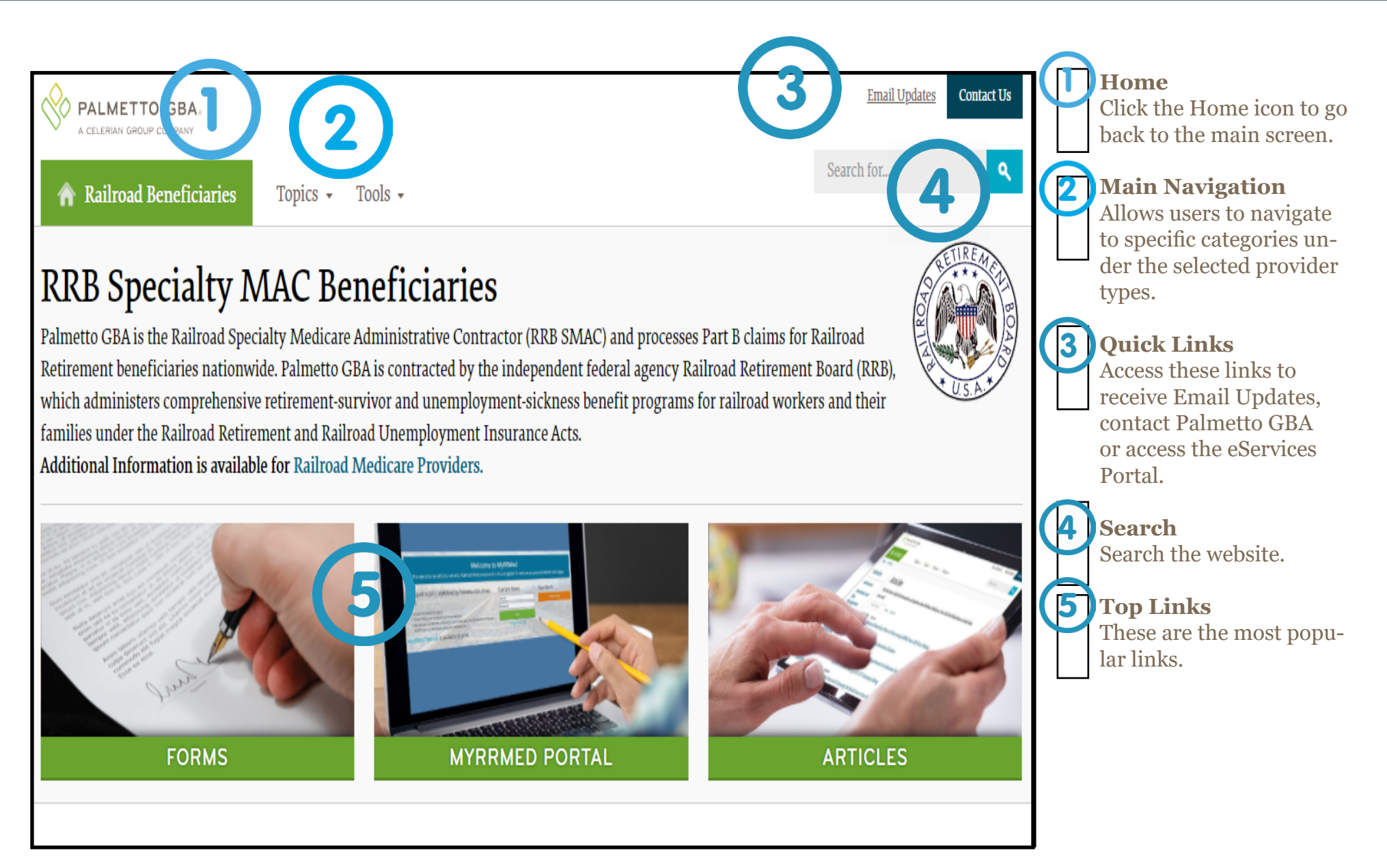

## Jurisdiction Home Page

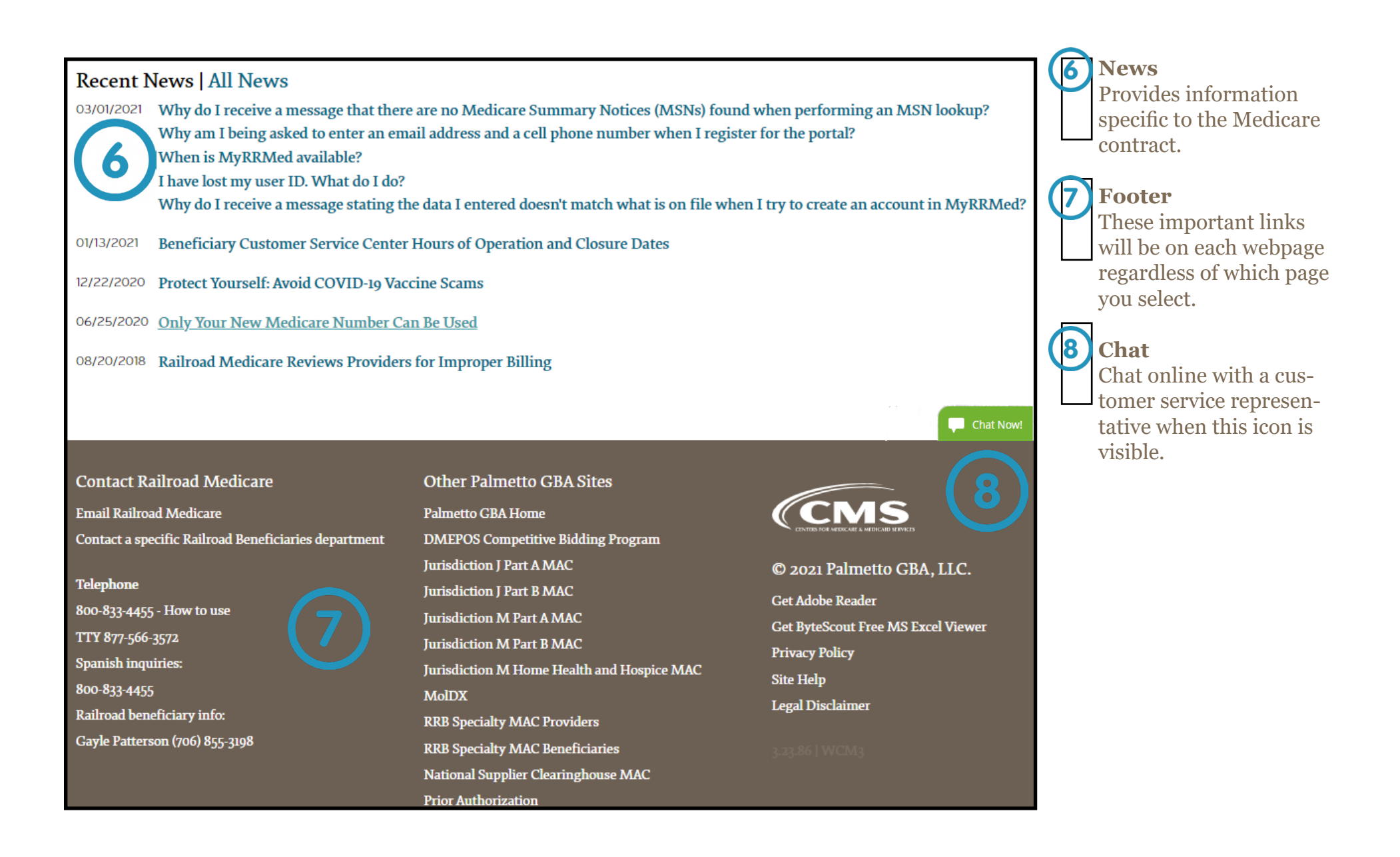

# Main Navigation and Tools

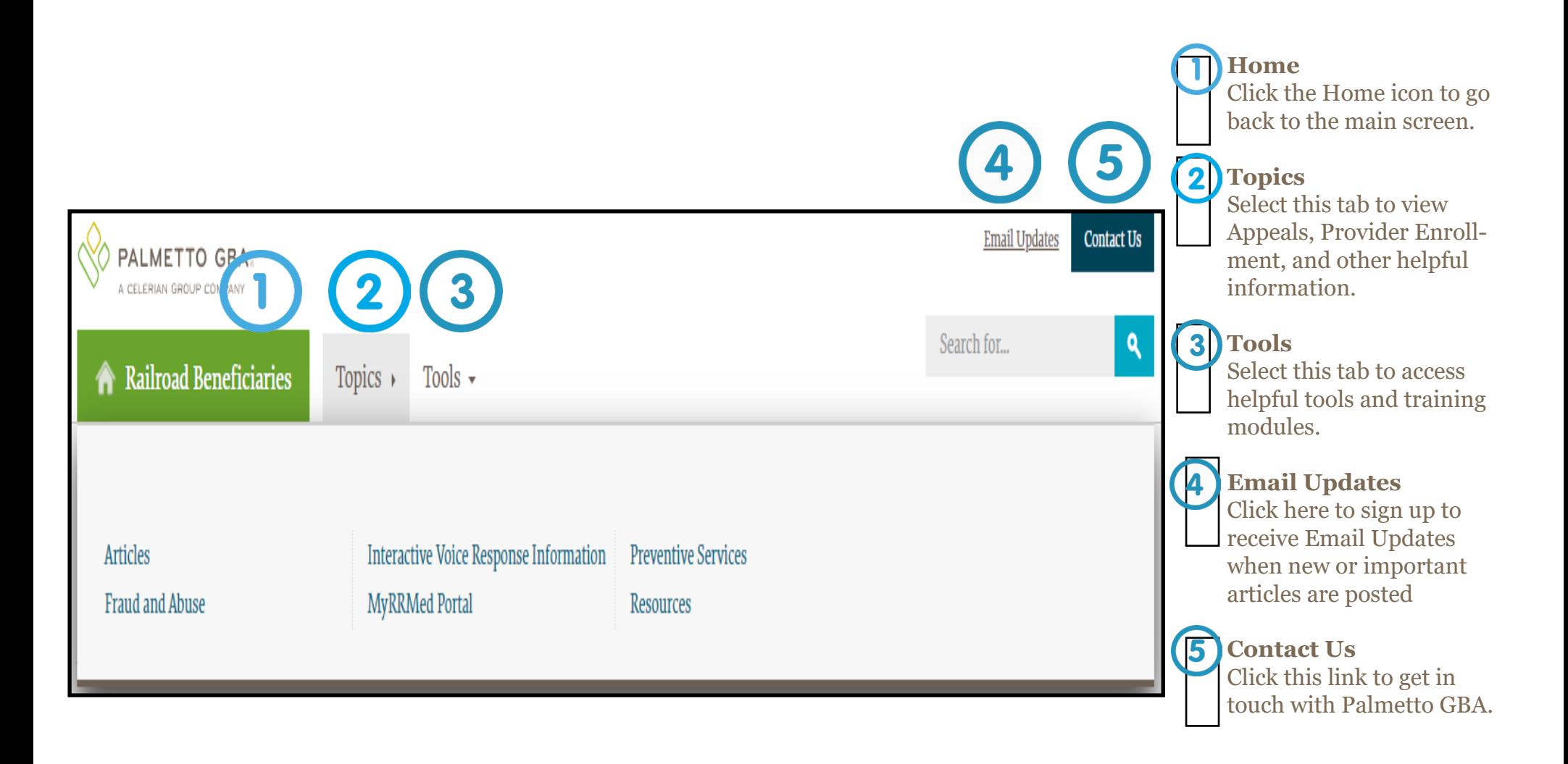

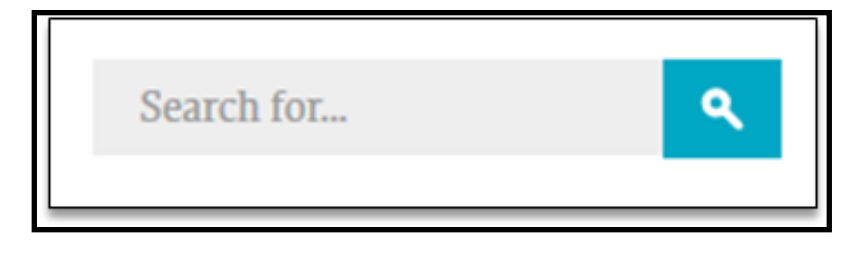

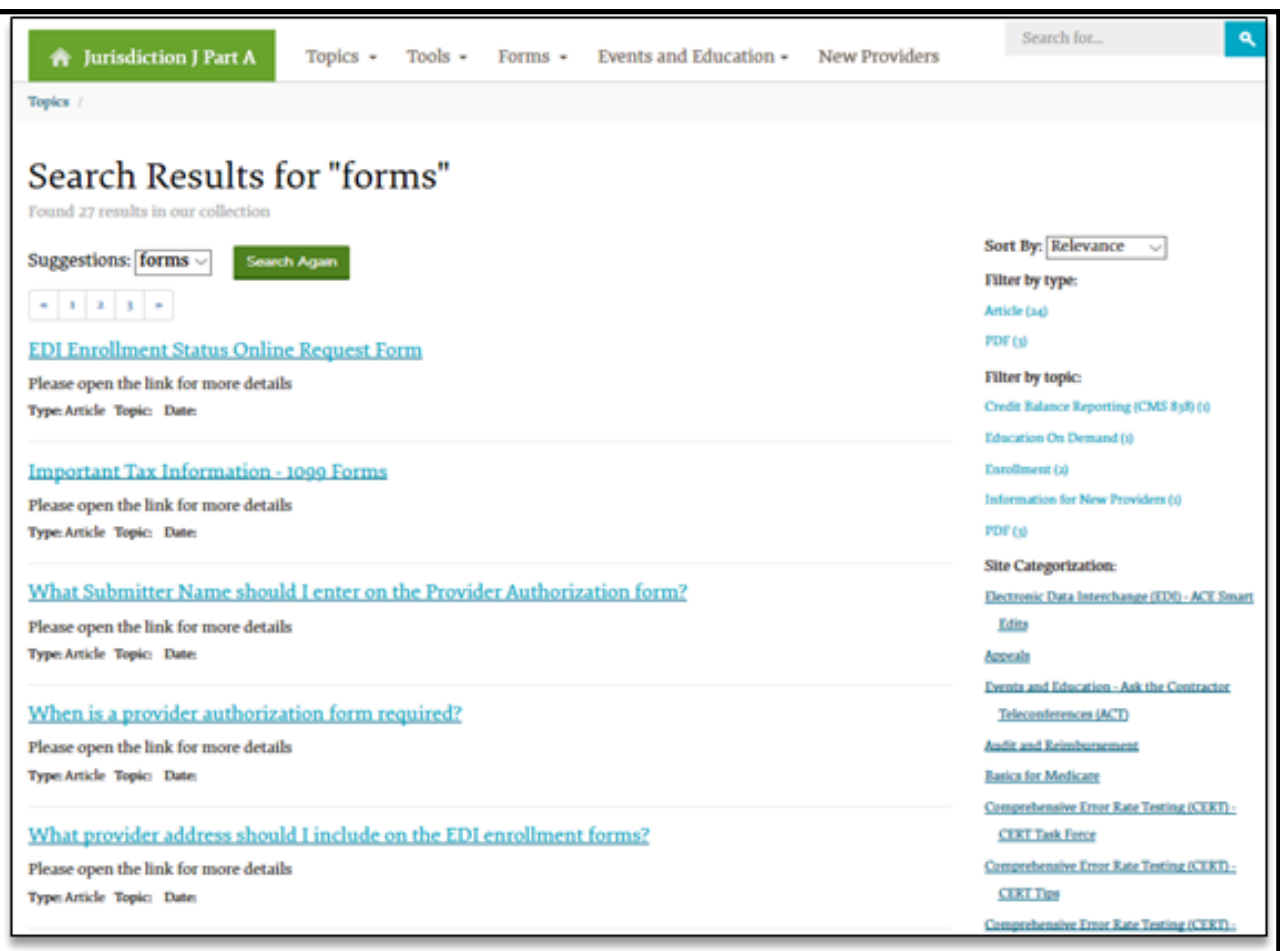

### **Search**

The **Search** box can be found in the upper right corner of each page. Click the field to bring up the **Quick Search** box.

Type in the word or phrase you are looking for and select **Enter** on the keyboard or click the **Search** button to the right. The top articles will be displayed. If these are not what you are looking for, click the blue **More Results** button to be taken to a detailed search page.

#### Subscribe to Email Updates

If you are already subscribed to our listservs and wish to edit the listservs you are subscribed to then please visit our Change Email Updates Cat

Subscribing to our email updates is quick, easy and free!

Enter your email address below and select the topics you are interested in receiving updates about. We won't share your email address with anyone, and usually only send one email per day.

# **Topic Selection**

All Railroad Beneficiaries News

Railroad Medicare

### **Email Updates**

You can sign up to receive important updates and timely information from Palmetto GBA. **Email Updates** will also notify you when one of our help articles is updated. At the top of the jurisdiction home page, sign up in the **Email Updates** box, and select the information you would like to receive. Palmetto GBA sends out **Email Updates** approximately once per day.

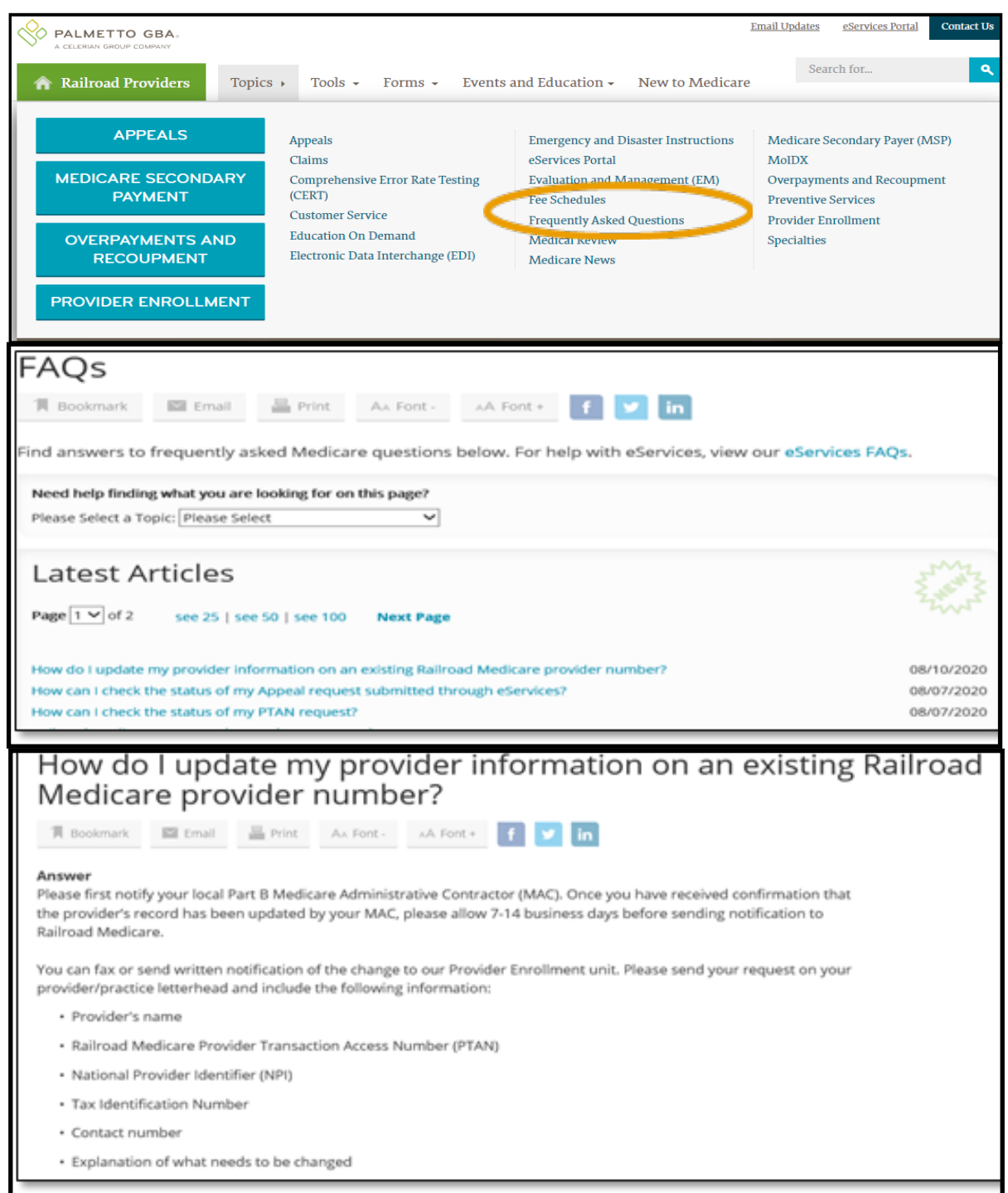

### **Frequently Asked Questions (FAQ)**

View every **FAQ** on one page. First, select **FAQ** from the **Tools** tab.

View every **FAQ** on one page. First, select **FAQ** from the **Tools** tab.

Once you find the **FAQ** you're looking for, click on the link. You will be taken to an expanded view of the question and the response. To find other questions and answers, you can return to the previous page.

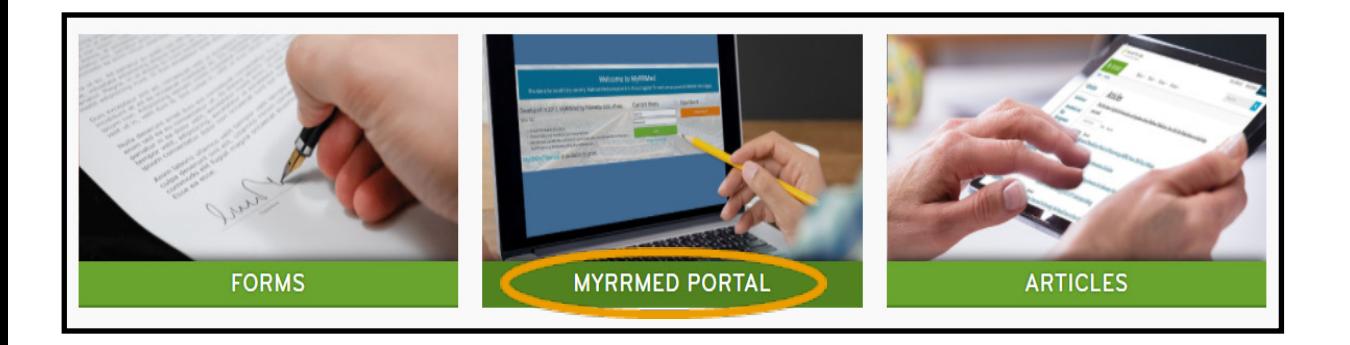

#### **D** PALMETTO GBA **Register Now!** Help Contact MyRRMed / Login **Welcome to MyRRMed** This site is for beneficiary use only. Railroad Medicare providers should register for and use our provider internet portal here. **Current Users New Users** MyRRMed by Palmetto GBA allows you to: User ID **Register Now!** • Check the status of a claim. . Obtain historical Medicare Summary Notices. Password . Review and update the authorized individuals you have allowed to review your healthcare and Medicare billing and information. Login MyRRMed Manual is available to print. Forgot Password?

### **MyRRMed Portal**

To sign up or access the **MyRRMed Portal**, select **MyRRMed Portal** in the **Top Links** section.

Once at the login screen, either create an account or login with an existing one.